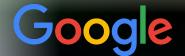

# Looker Essentials For Admins, Developers & Bi Leads

Wednesday, Dec 21 2022

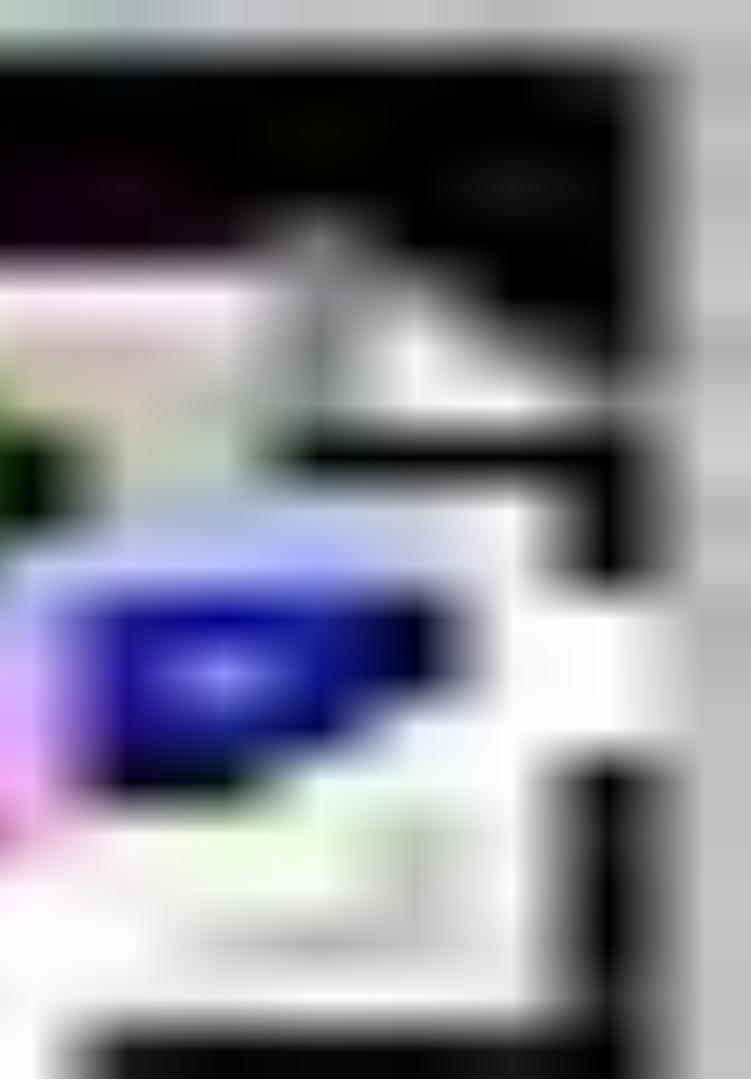

# Welcome

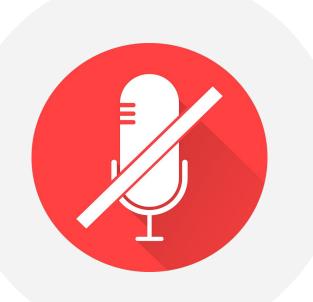

Please keep your microphone muted when you are not speaking.

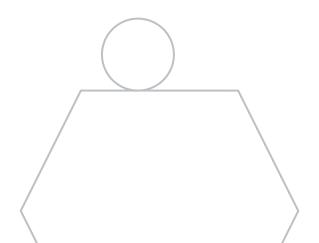

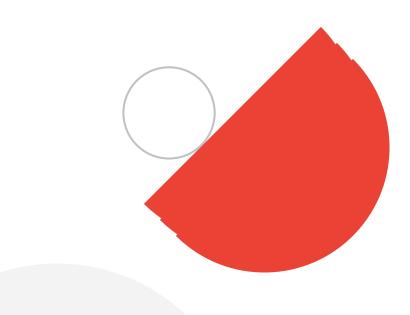

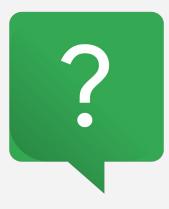

### Ask questions interactively through the chat and when the presenter asks for verbal contributions

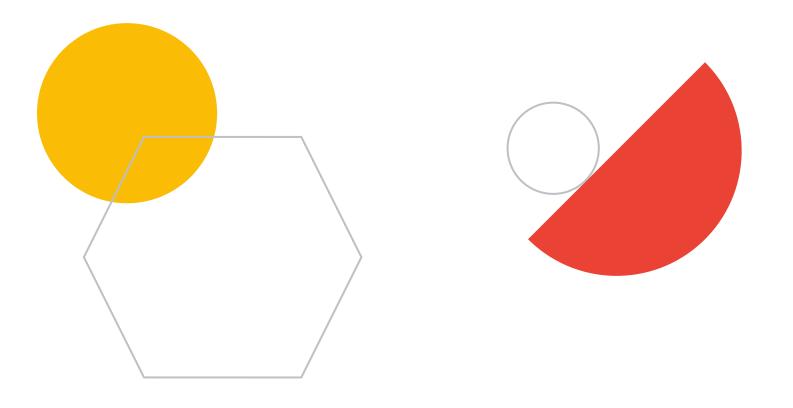

# While we wait for everyone to join the, we'd love to hear from you..

Where are you joining from and your role?

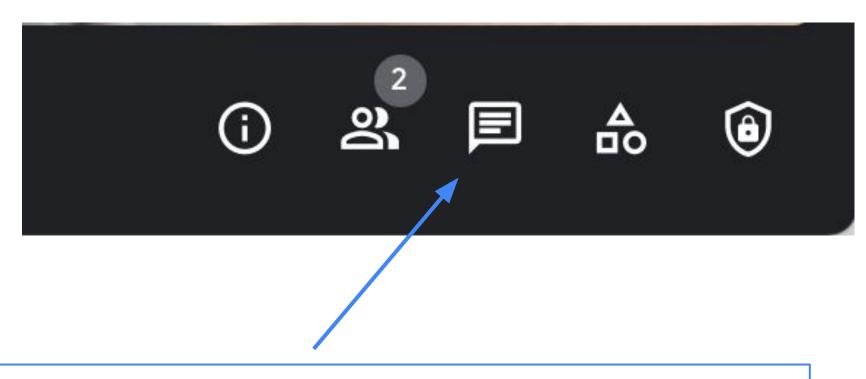

Post your responses using the Google Meet chat functionality at this icon in the lower right corner of your screen.

Note: You can always ask a question during the session using this button.

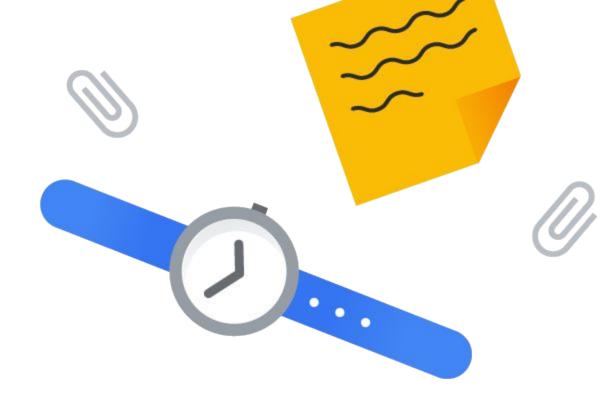

# Today's agenda

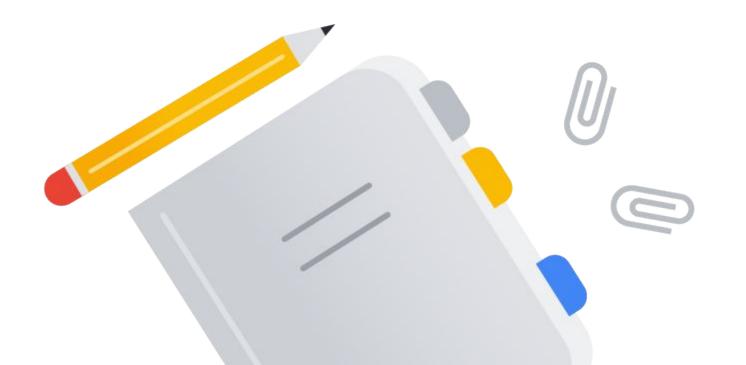

| 01 | Looker Technical Resources |
|----|----------------------------|
| 02 | Looker Connect Training    |
| 03 | Looker Technical Support   |
| 04 | Product Updates            |
| 05 | Life Cycle Management      |
| 06 | Q&A                        |
| 07 | Closing Remarks            |
|    |                            |

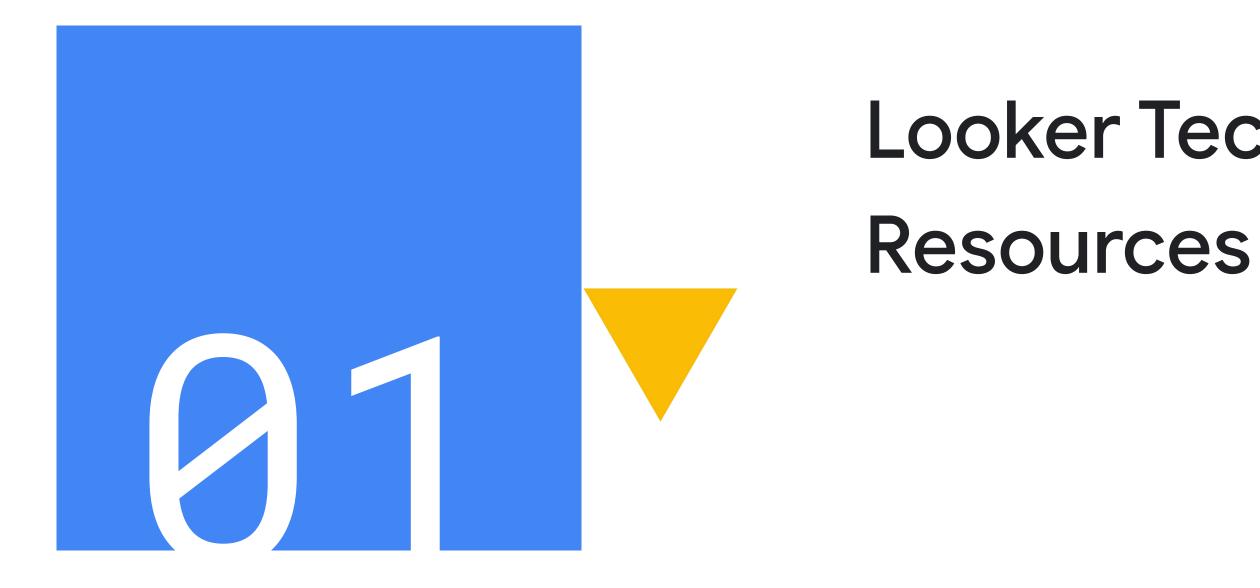

Proprietary + Confidential

# **Looker Technical**

# Looker Technical Contacts

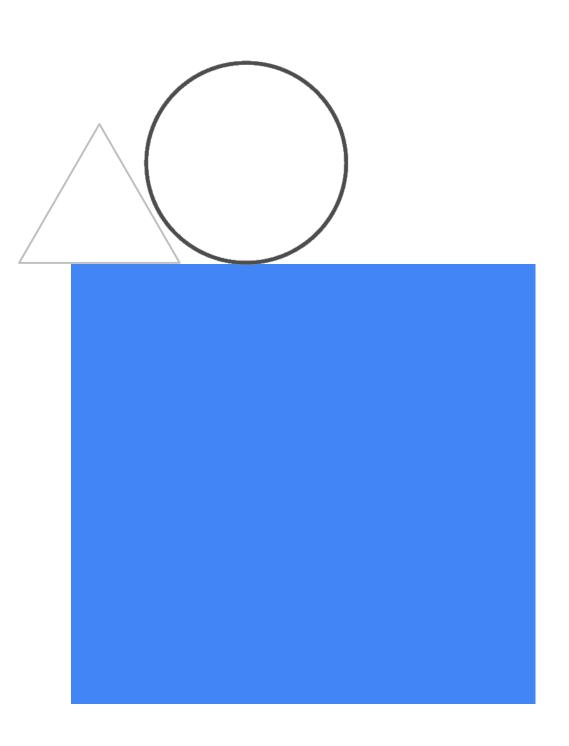

# Looker Technical Contacts

Looker technical contacts receive security notices and can access teammate's support requests in the customer portal.

Approval from a Technical Contact required for:

- Changes that require downtime
- Looker license updates
- Providing executable JAR files (self-hosted)

| Technical Contacts                                                                                                    |        |
|----------------------------------------------------------------------------------------------------|--------|
| release@looker.com ×                                                                                                    | Update |
| These people will be contacted by Looker about new releases, critical issues, and other<br>important communications related to your Looker instance. |        |

For more information check out:

<u>cloud.google.com/looker/docs/admin-panel-general-settings</u>

### To set a user as a technical contact:

### 1. Navigate to General Settings > Admin 2. Under Technical Contacts section, add emails for those who should be contacts

# Looker Enablement Resources

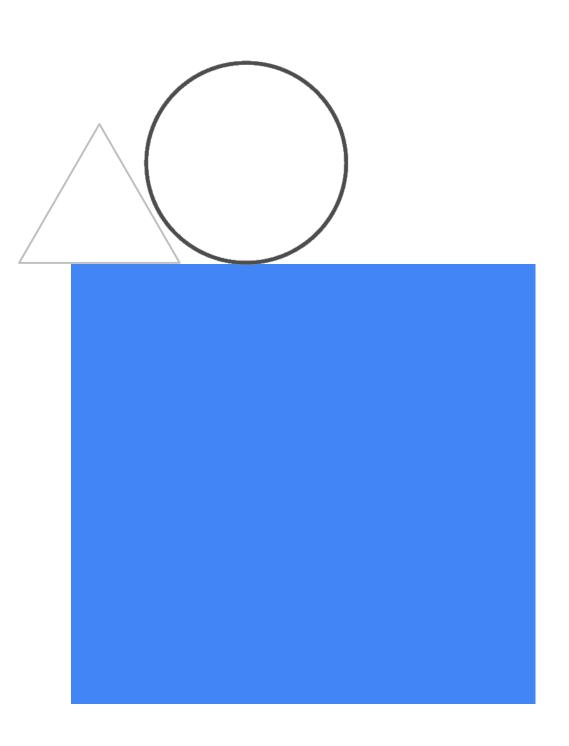

### Looker Resources and Learning

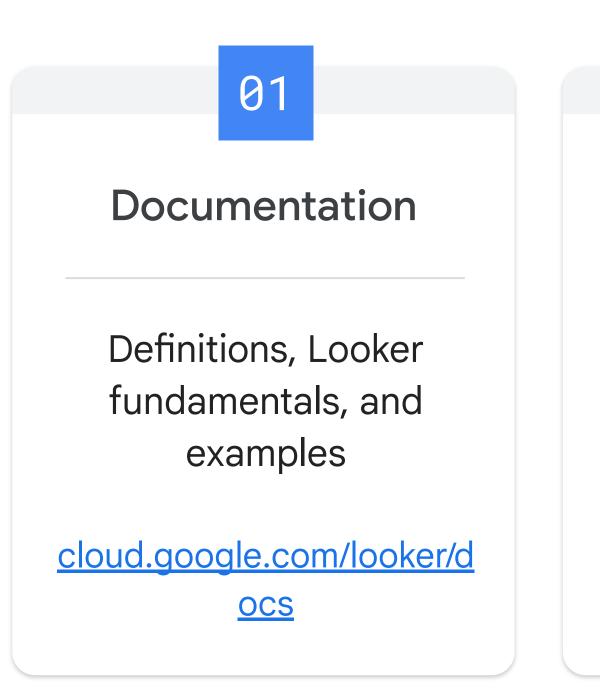

02

### **Looker Events**

Meetups, webinars, annual events like JOIN & Beacon

cloud.google.com/events

Proprietary + Confidential

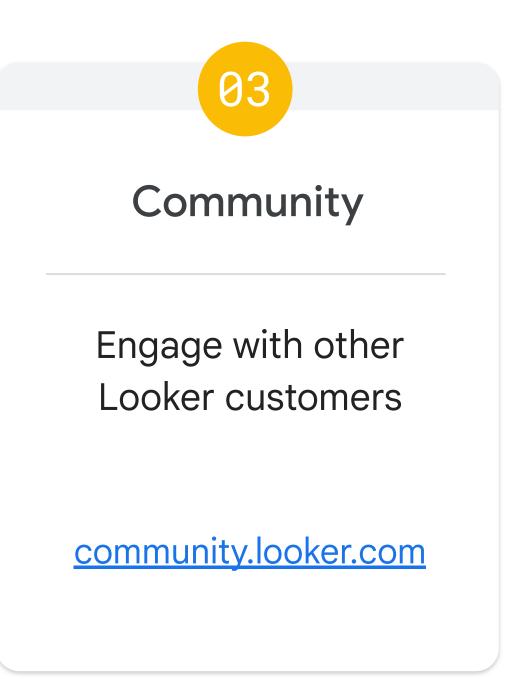

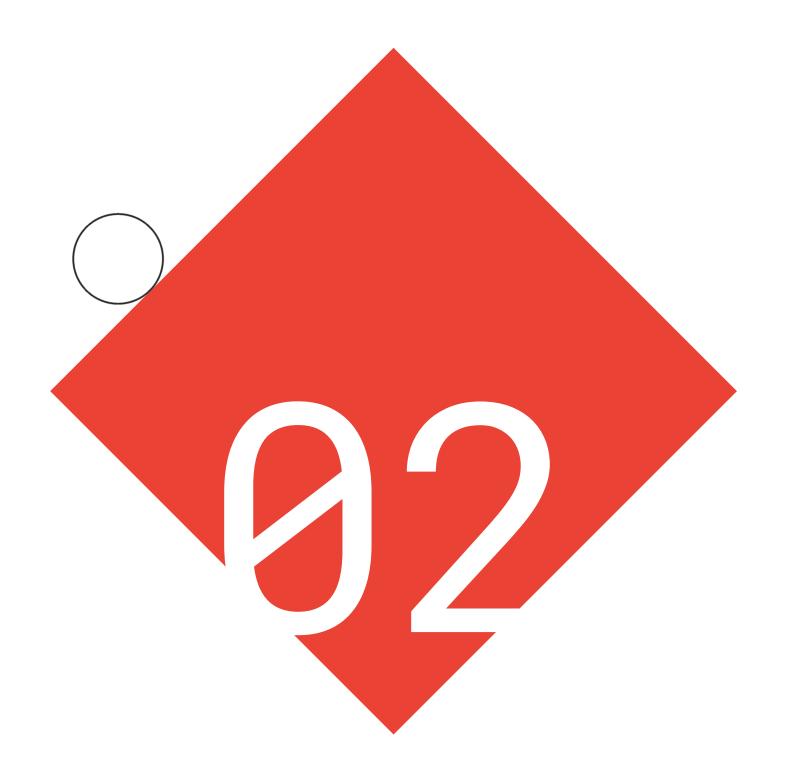

# Looker Connect

Proprietary + Confidential

### Looker is excited to reveal a new learning platform that connects users to success faster.

No two users are the same, so Looker partnered with Cloud Learning Services to create a flexible solution centered on the user with **tailored**, **socially connected learning**.

Whether a user is trying to perform a quick task, grow their careers, or just see what other users think, Looker Connect is their go-to source.

Visit **connect.looker.com** to register.

### connect.looker.com

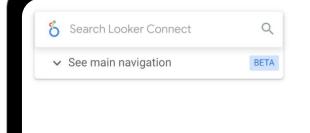

### Welcome! Connect with us on your Looker journey.

Build the BI skills you need to grow your career.

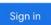

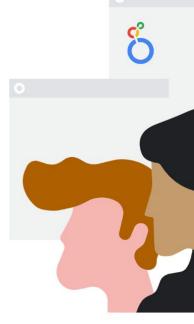

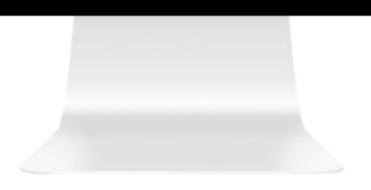

### Features of Looker Connect | Guided Learning

**Guided learning paths** teach Looker in a way that's specific to user goals and roles.

Whether you're a LookML developer, Data Consumer, or Looker Administrator, we've got your back all the way from introduction to certification.

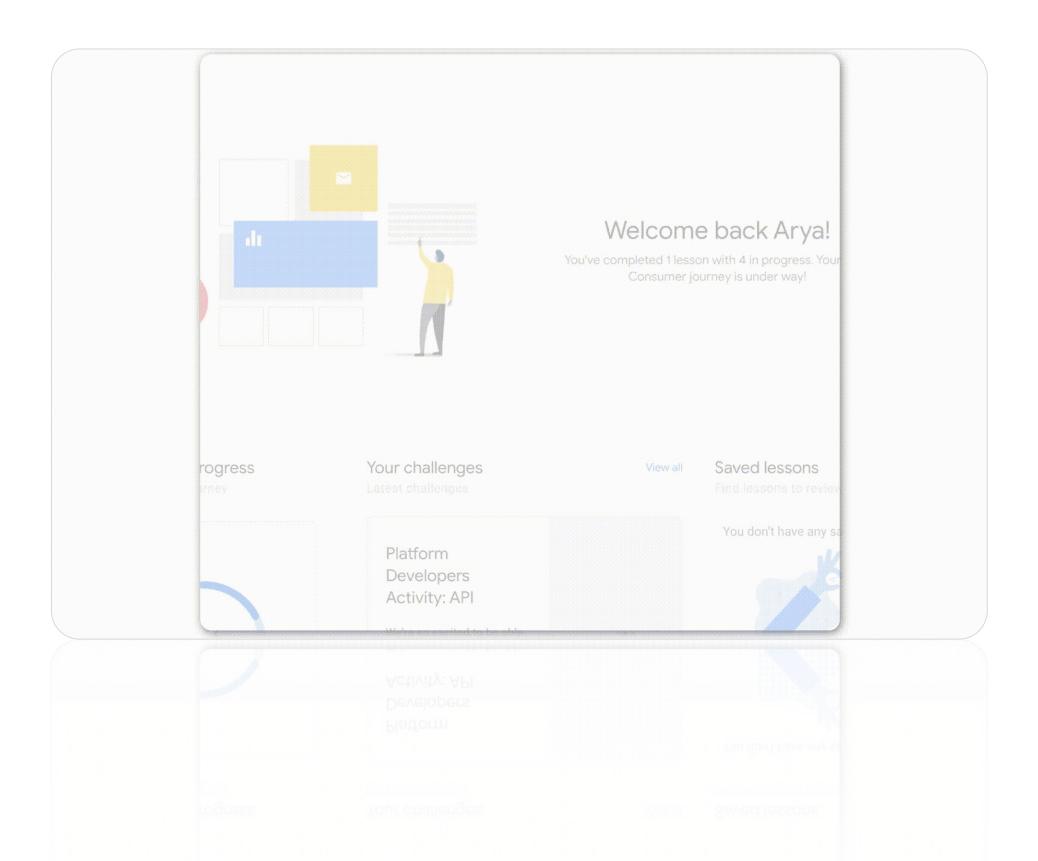

### Features of Looker Connect | Socially Connected Learning

# Socially connected learning bridges the gap between users.

In Looker Connect, users are able to add shareable notes and comments, engage in discussions, inspire each other, and celebrate successes together.

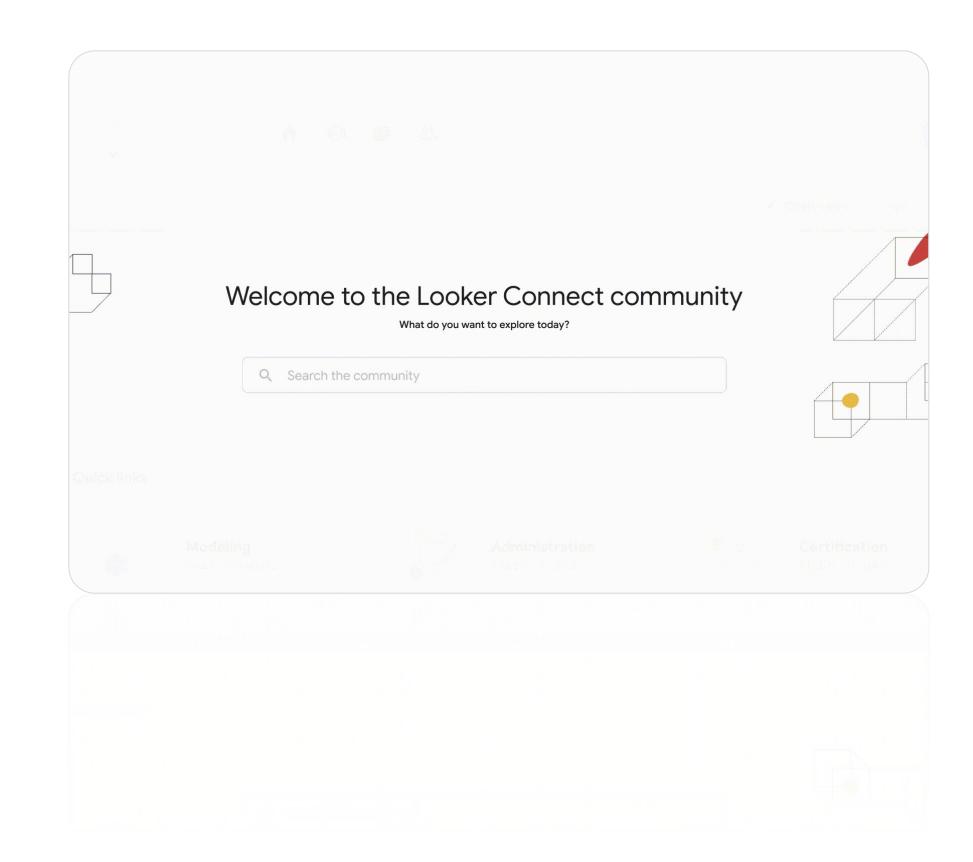

### Features of Looker Connect | Looker Sandbox

# The Looker Sandbox provides a stress-free, hands-on platform.

Powered by Qwiklabs, the Sandbox lets users experiment with Looker without actually affecting their company's data.

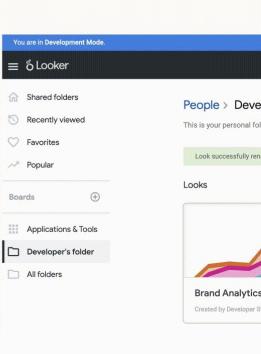

|                         |                                                     | Exit Development Mode |
|-------------------------|-----------------------------------------------------|-----------------------|
| Browse ~                | Explore - Develop -                                 | く 日 匂 @               |
| reloper Student's folde |                                                     | New                   |
| enamed.                 |                                                     |                       |
| cs<br>r student         | Business Pulse   View, Created by Developer Student | Sort by Name • 合臣     |
|                         |                                                     |                       |
|                         |                                                     |                       |
|                         |                                                     |                       |
|                         |                                                     |                       |
|                         |                                                     |                       |

### Looker Connect | Admin Dashboard

### An organizational health dashboard

updates admins on their team's progress.

With a finger on the pulse of their users' training activities, owners and admins can identify heroes and mentors early while also identifying teams that need more support.

| Admin Dashboard                                                                                 |      |
|-------------------------------------------------------------------------------------------------|------|
| Your organiztation at a glance. See how memb<br>learning resources and progressing in their lea |      |
|                                                                                                 |      |
|                                                                                                 |      |
|                                                                                                 |      |
| 999 of 20,000                                                                                   |      |
| lessons complete                                                                                |      |
|                                                                                                 |      |
| Lesson progress                                                                                 |      |
| Complete     In-progress     S     S     Not started                                            | ٠    |
|                                                                                                 |      |
|                                                                                                 |      |
| 1 of 3                                                                                          | Trai |
| journeys complete                                                                               |      |
|                                                                                                 |      |
| Journey progress                                                                                |      |
| Journey progress                                                                                |      |
|                                                                                                 |      |
|                                                                                                 |      |
|                                                                                                 |      |
|                                                                                                 |      |
|                                                                                                 |      |

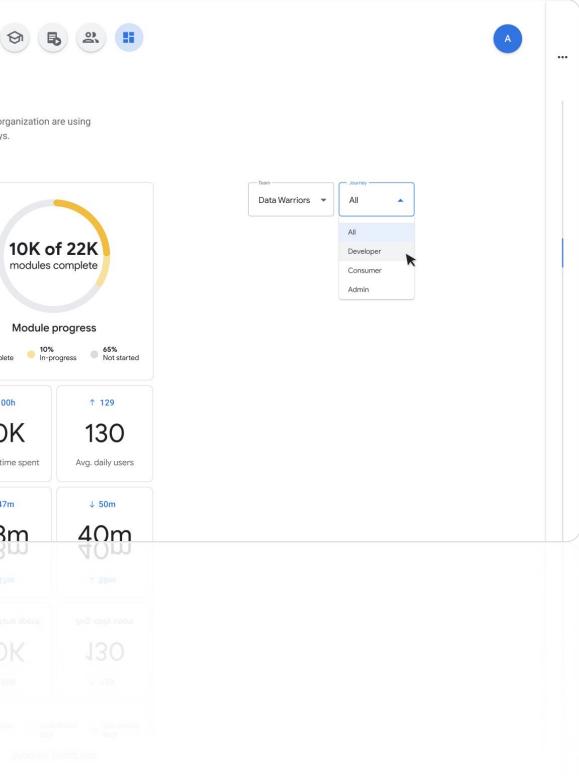

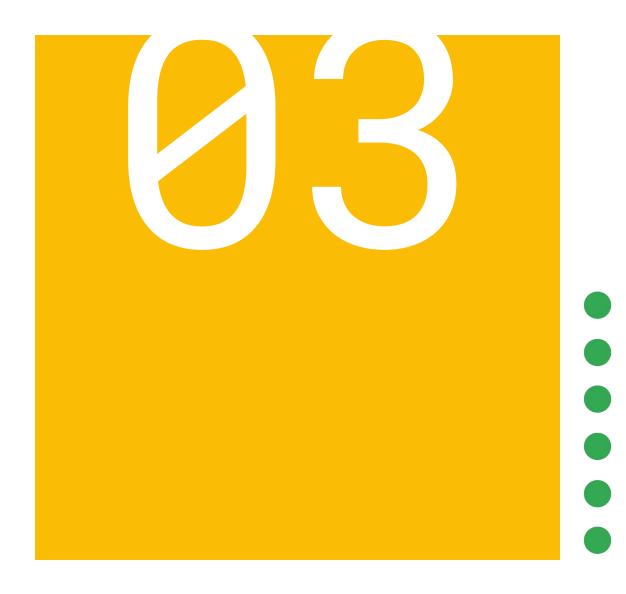

# Looker Technical Support

Proprietary + Confidential

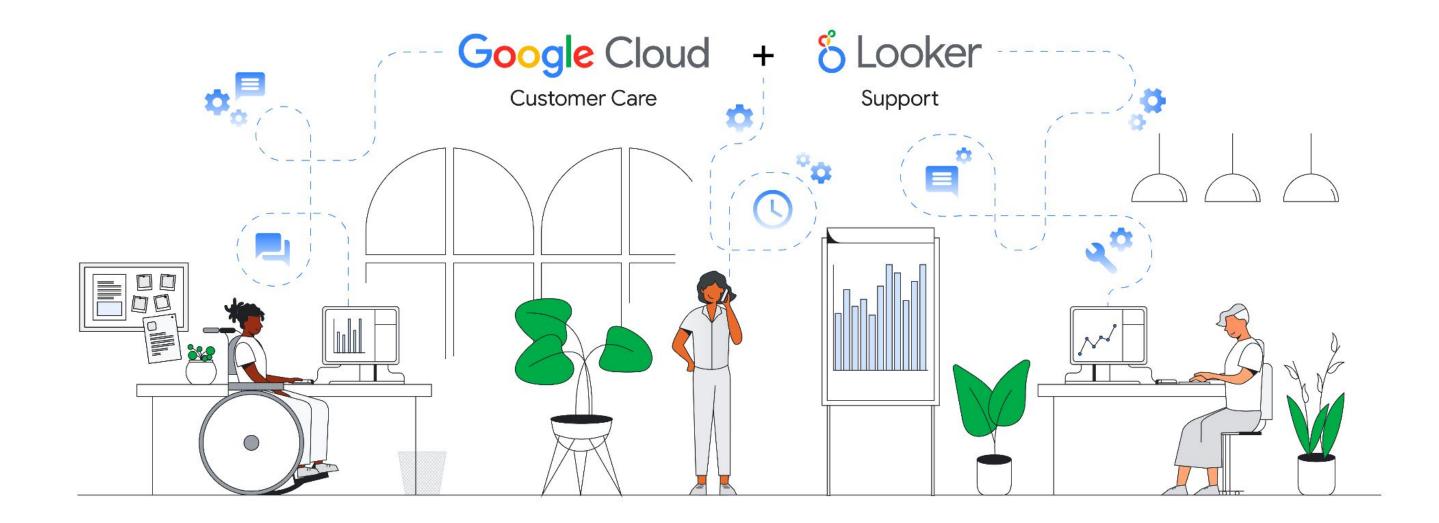

## Looker Cloud Support

**Mission:** Drive Google Cloud's success by solving hard problems at scale for our customers

When you get stuck in Looker, we provide 24/5 access to a diverse group of empathetic and technical problem solvers to empower and enable you.

# Chatting with Support

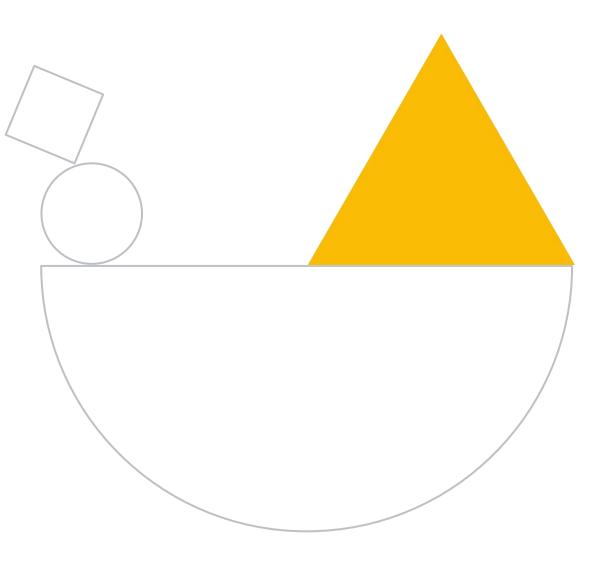

# **Chat Support**

# English Language Support available 24 hours a day, 5 days a week

Available to administrators and developers on your Looker instance

### Hours:

- Sunday, 5:00 pm PST Friday, 6:00 pm PST
- Sunday, 8:00 pm EST Friday, 9:00 pm EST
- Monday, 12:00 am GMT Friday, 2:00 am GMT
- Monday, 9:00 am JST Saturday, 9:00 am JST

### Japanese Language Looker Support:

• 9:00 am JST to 5:00 pm JST, Monday-Friday

| Q Search Help    |                                                                               |                                                                                                    |
|------------------|-------------------------------------------------------------------------------|----------------------------------------------------------------------------------------------------|
| Chat             | Online 📃                                                                      |                                                                                                    |
| Docs             |                                                                               |                                                                                                    |
| User Guide       |                                                                               |                                                                                                    |
| Looker at Looker |                                                                               | Live Support                                                                                                    |
| Product Idea?    | out this a<br>If you hav<br>using the<br>help men<br>Your profi<br>Emm<br>emm | detail on the options below, check<br>article: g.co/looker-chat-form<br>we a product idea, feel free to share in<br>a "Product Idea?" option under the<br>bu. Learn more here: g.co/looker-idea<br>file:<br><b>na O'Keefe</b><br>ha.okeefe@looker.com<br><b>e you working on in Looker?</b> |

# Click **Chat** option from the help menu

# Customer Support Portal

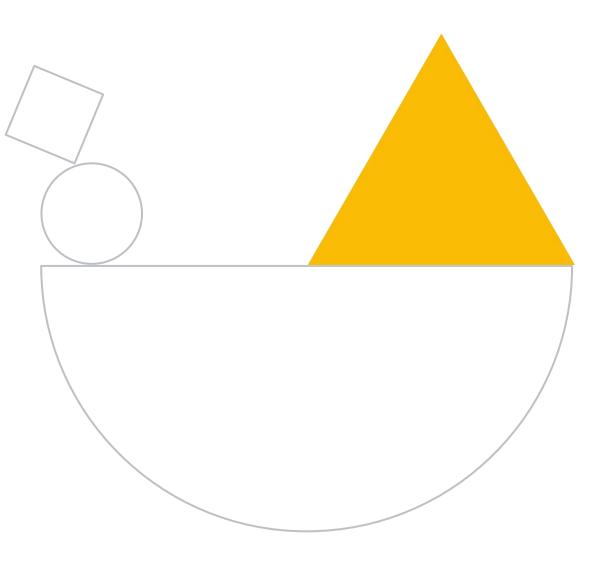

## **The Customer Portal**

Track support requests in the Looker Help Center. This can be found at <u>help.looker.com</u>.

All users may submit support request and see status of their tickets

Technical contact can see tickets across their users

| Source       User Guide       Getting Started       User Guide       Getting Started       Help Center       Documentation       Community       Training       Community         My requests       Image: Started       Image: Started | ertification     |
|----------------------------------------------------------------------------------------------------|------------------|
|                                                                                                    | An               |
|                                                                                                    |                  |
|                                                                                                    | Support requests |
|                                                                                                    | My profile       |
| My requests      • My requests      • Requests I'm CC'd on      • Organization requests                                                                                                    | ·                |
|                                                                                                    |                  |
| My requests     Requests I'm CC'd on                                                                                                    |                  |
| Status:                                                                                                    |                  |
| Search requests Any                                                                                                    |                  |
|                                                                                                    |                  |
| Subject Id Created Last activity   Status                                                                                                    |                  |
| Chat with Brecht Vermeire #310549 13 days ago 13 days ago open                                                                                                    |                  |
|                                                                                                    |                  |
| Chat with Brecht Vermeire #310163 14 days ago 14 days ago open                                                                                                    |                  |
|                                                                                                    |                  |
| Chat with Brecht Vermeire#31016314 days ago14 days agoopenChat with Brecht Vermeire#31016114 days ago14 days agoopen                                                                                                    |                  |
|                                                                                                    |                  |

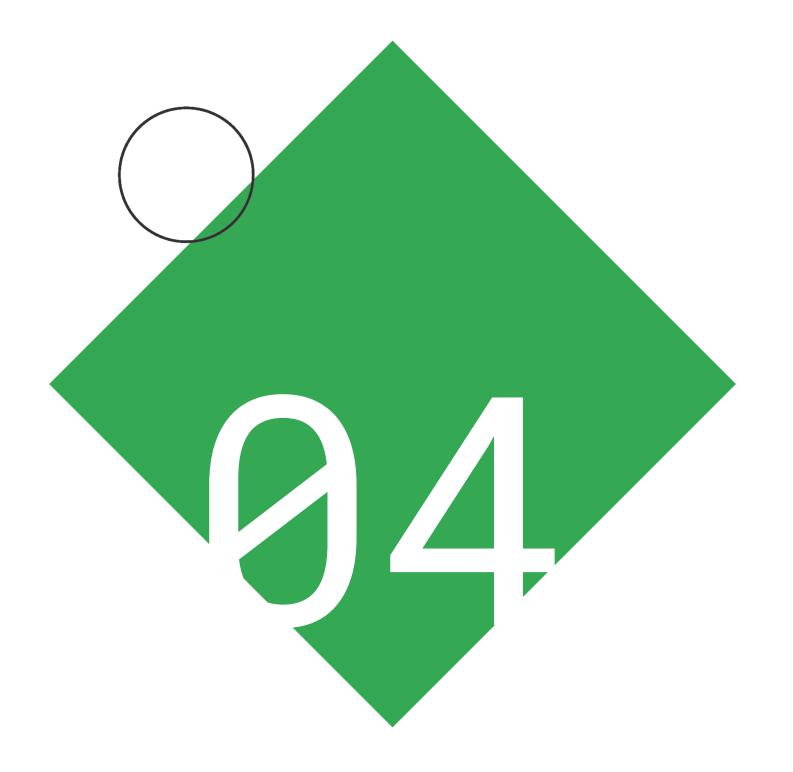

# **Product Updates**

Proprietary + Confidential

# **Release Notes**

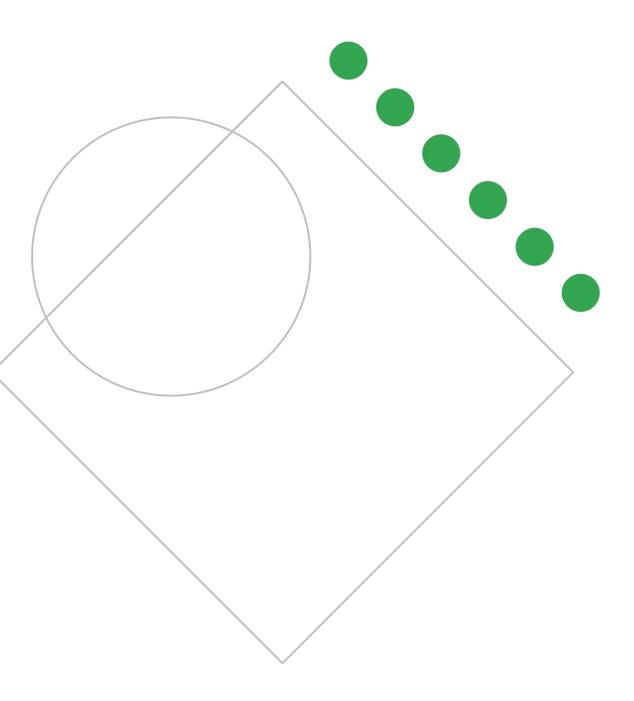

# **Release Cycle**

Release overview and details

cloud.google.com/looker/docs/looker-releases

### **Release numbers**

Our release numbering scheme uses a three-number sequence: X.Y.Z

- X = major version (# reflects calendar year)
- Y = minor version
- Z = match version

Example: Looker 22.1.1

### Update process

Ownership of the update deployment process varies according to how you host your Looker instance.

Most common scenario are instances are Looker-hosted and minor updates are applied monthly

| Proprietary + 0 | Confidential |
|-----------------|--------------|
|-----------------|--------------|

| ŕ        | ~          |         | -      | ~   | 0 |
|----------|------------|---------|--------|-----|---|
| )e<br>nt | Search     | Help    |        |     |   |
| 0        | Docs       |         |        |     |   |
| 1        | User Guid  | de      |        |     |   |
|          | Product I  | dea?    |        |     |   |
|          | Chat       |         | Online | e 🖻 |   |
|          | Keyboard   | l Short | cuts   | ?   |   |
|          | Release No | otes 21 | .20.30 |     |   |

### **Release Notes Homepage**

Release notes, feature highlights, related blogs and webinars cloud.google.com/looker/docs/looker-releases

### Looker 21 Changes

Find the latest on Looker 21 changes on these pages:

- See highlights for each 21.x release on our Looker Release Highlights page.
- A more complete list of changes can be found on the Looker Changelog page.
- Are you a part of the Extended Support Release Program? Find more details on the Extended Support Release Notes page.

### **Release Documentation**

Have a question about a release or a release-related process? Check out these pages:

- Release Overview
- Extended Support Release (ESR) Program
- Looker-Hosted Maintenance Hours
- Release Deployment Emails
- Offically Supported Releases
- Legacy Feature Deprecation Schedule

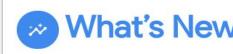

Interested in some Looker blogs and webinars? Check them out!

- / 11AM PT / 2PM ET
- 4AM PT / 7AM ET
- What's New in Looker? July 2020 Edition
- What's New in Looker? April 2020 Edition
- What's New in Looker? January 2020 Edition
- New Looker Features Blog

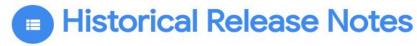

See our historical release notes on these pages:

- 7.x Release Notes
- 6.x Release Notes

### What's New: Blogs and Webinars

• What's New in Looker? webinar November Edition - Americas on November 5th, 2020 at 6PM GN

What's New in Looker? webinar November Edition - EMEA on November 5th, 2020 at 11AM GMT

# Feature Requests

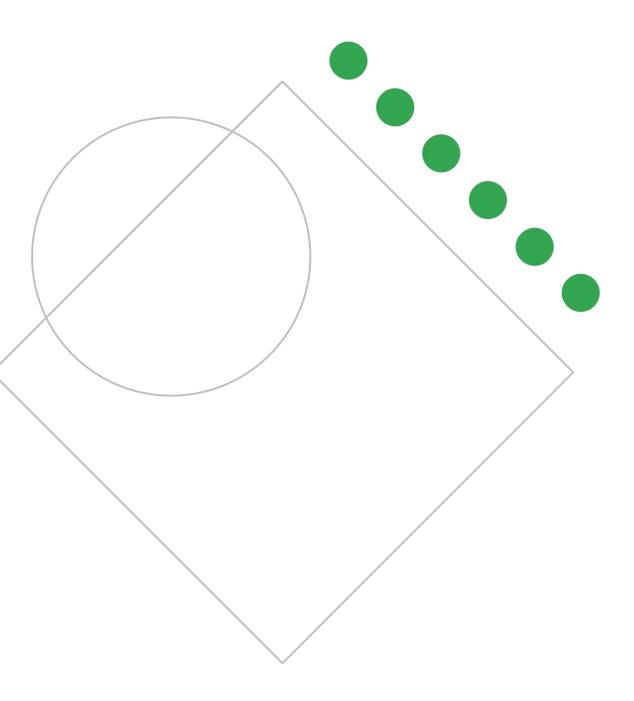

### Feature Requests

Your feedback is important

- Submit your feedback directly
- Add your vote to ideas others have submitted
- See what's been released recently and what's coming soon.

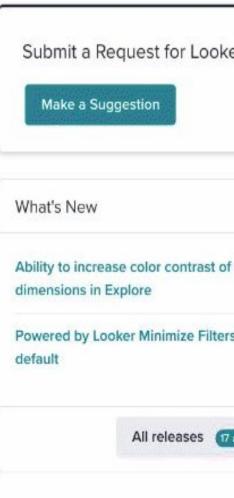

|          |                   |                                                   | 오 묘 🔋 🎲                                              |
|----------|-------------------|---------------------------------------------------|------------------------------------------------------|
|          |                   | n                                                 | Q Search Help                                        |
|          |                   | ז<br>ק<br>ס.                                      | Chat Online 🗐<br>Docs<br>User Guide<br>Product Idea? |
|          |                   | e                                                 | Keyboard Shortcuts ?                                 |
| er       | My Prioritie      | s a                                               | Release Notes 21.0.22                                |
|          | Suggested         | by Others                                         |                                                      |
| selected | Vote              | Title                                             | Status                                               |
| ; by     | d zzz             | I want to be able to add to PDTs<br>incrementally | Building                                             |
|          | د<br>ت z²²        | Improve the way you build dashboards              | Awaiting Feedt                                       |
| unread   | 1 z <sup>22</sup> | Make totals clearer                               | Planned                                              |
|          | ₫ z <sup>zz</sup> | Create merged results with pivoted                | Awaiting Feedt                                       |

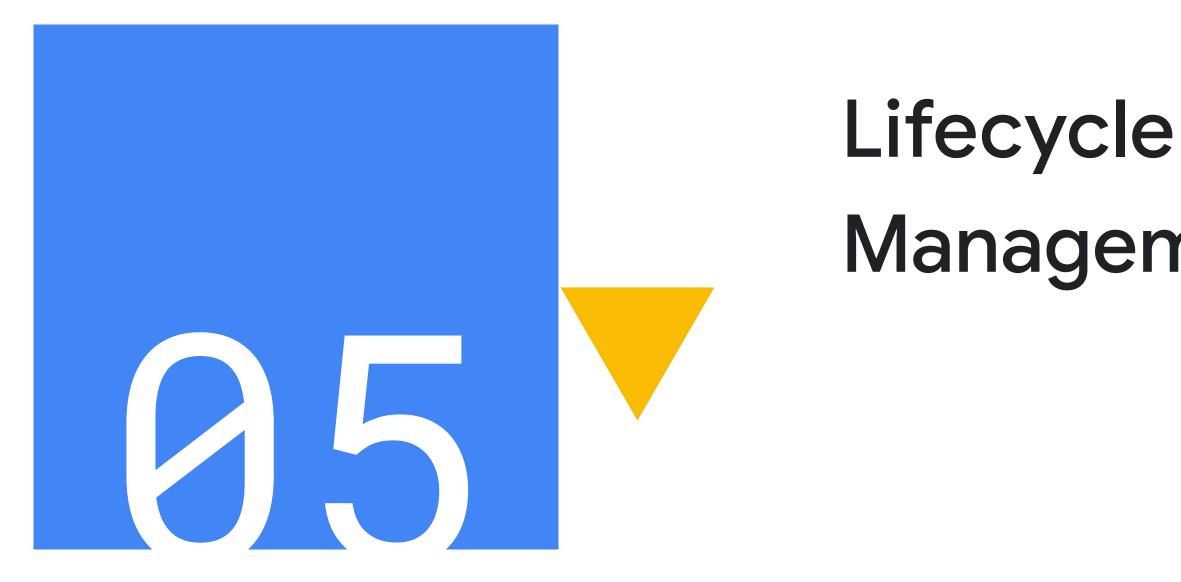

Proprietary + Confidential

# Management

# Labs Features & Marketplace

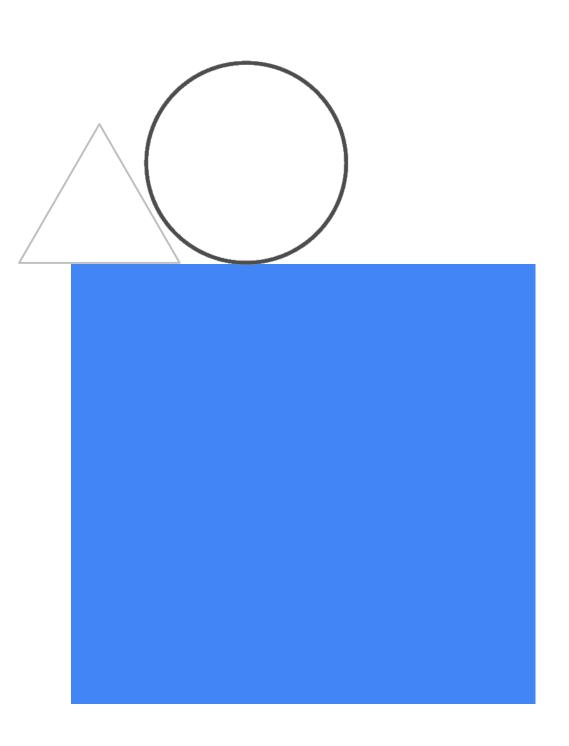

## Labs Features

Enable new, in-progress beta & experimental features in the **General** section of the **Admin** menu.

### **Beta:**

- Features are expected to remain in the product
- Errors are expected to be resolved at some point
- Features may change in detail
- Errors may not be fixed with the same speed as with normal features

### **Experimental:**

- Features may or may not remain in the product
- Errors may or may not be corrected
- Experimental items indicate Looker is thinking about these as new features and would like your feedback

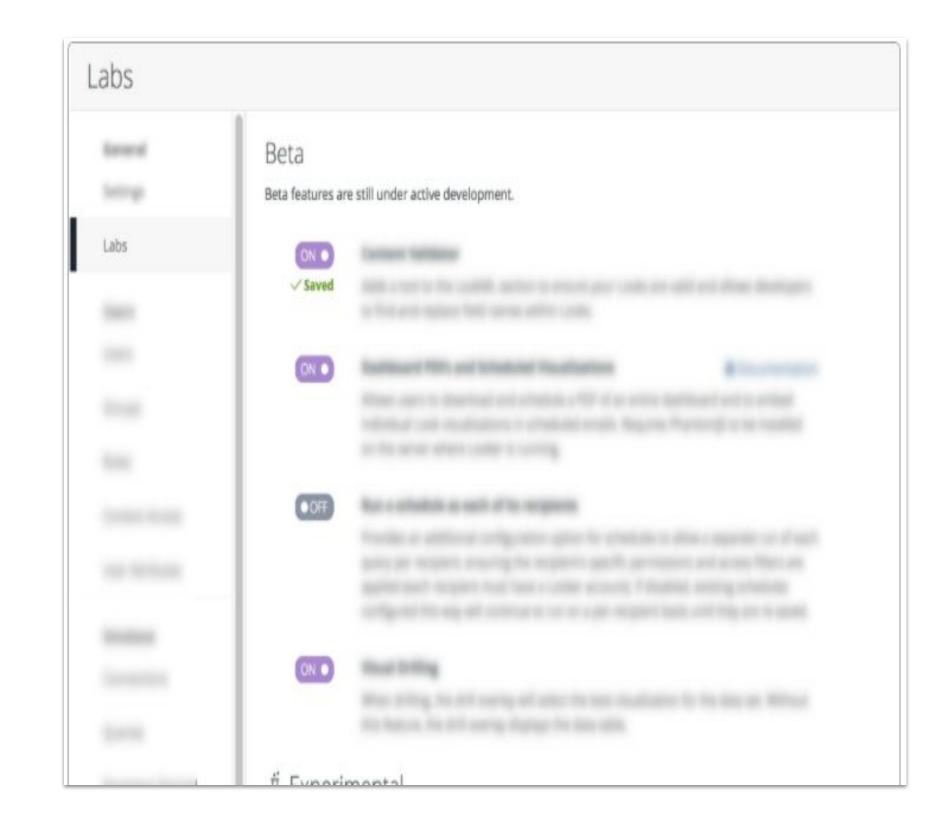

## Looker Marketplace

Explore powerful applications, blocks, and custom plug-ins to get more out of your data.

Pre-built pieces of code that you can leverage to accelerate your analytics. From optimized SQL patterns to fully built-out data models, custom visualizations, to weather and demographic data.

|   | <mark>රි</mark> Looker                                            | Marketplace                               |
|---|-------------------------------------------------------------------|-------------------------------------------|
|   | •                                                                 | D                                         |
|   |                                                                   |                                           |
|   | Q Search all                                                      | marketplace con                           |
| 1 |                                                                   |                                           |
|   | aws                                                               |                                           |
|   | Amazon Redshi<br>ws                                               | ift Administratic                         |
| a | Fine-tune your Reds<br>a comprehensive vie<br>and query analysis. | hift deployment with<br>ew of performance |
|   |                                                                   |                                           |
| ( | Blocks                                                            |                                           |
|   |                                                                   |                                           |

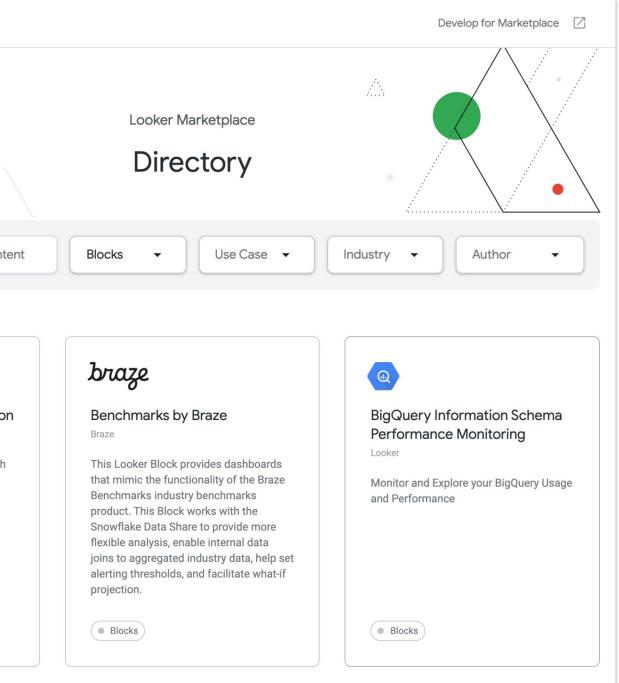

# Instance and Usage Monitoring

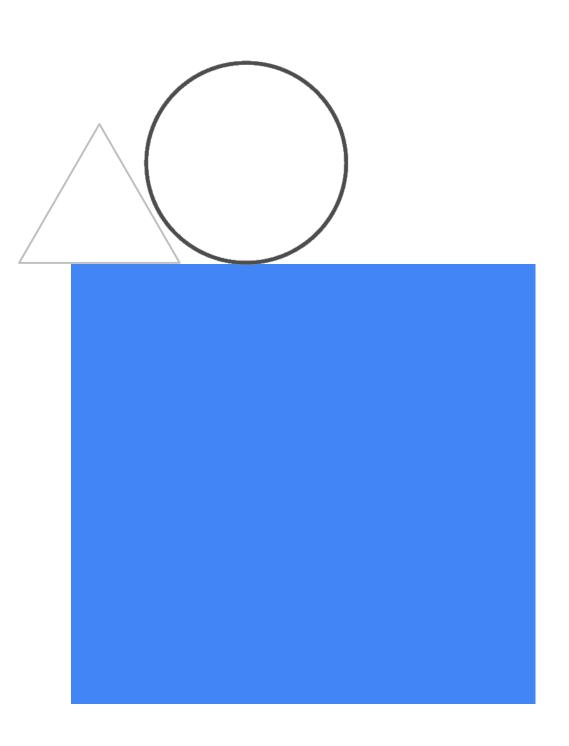

# System Activity

1) Admin user first enables System activity model in labs

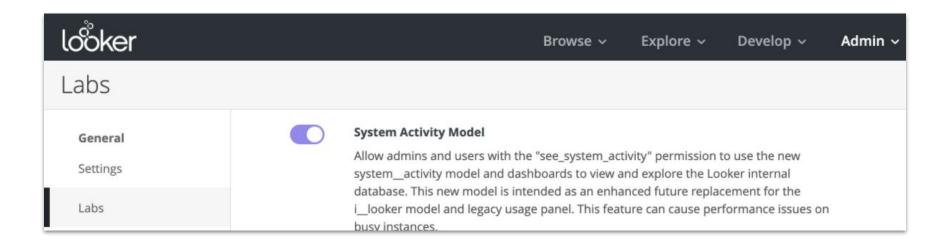

2) Pre-built dashboards available under the Admin tab

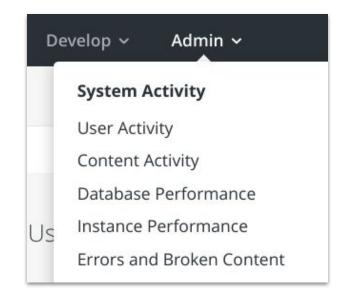

Proprietary + Confidential

Documentation:

- Dashboard overview
- <u>List of system activity</u> explores
- Tracking embed usage

# **System Activity Pages**

### **User activity**

Counts and percentages of users viewing data, time spent viewing queries, and counts and lists of the most active and inactive users

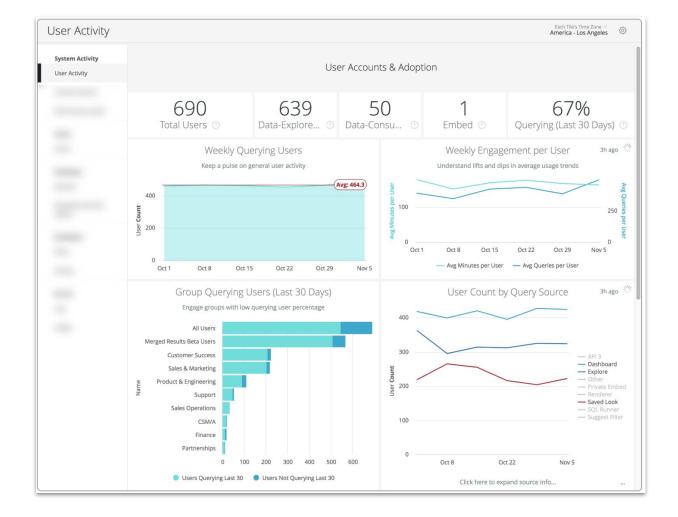

### **Content activity** Which dashboards, tiles, and Explores are being viewed and scheduled

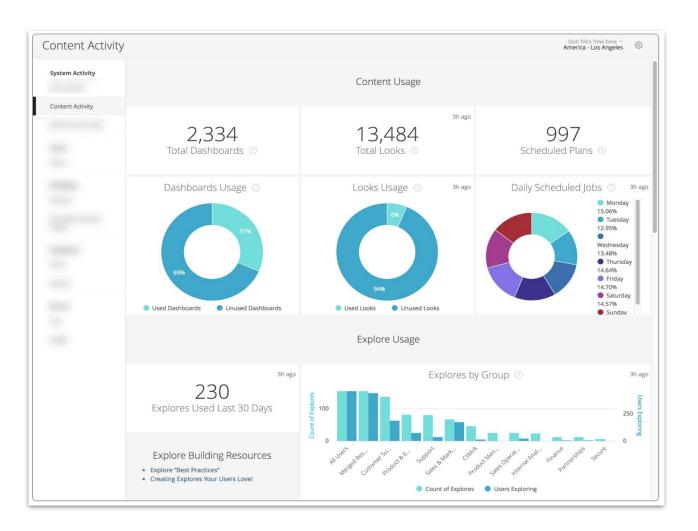

# **System Activity Pages**

### **Data-base Performance**

Performance of content and PDTs including:

- Total and average run times of queries and **PDTs**
- Lists and counts of query errors and PDT build failures

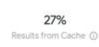

User ... ( Created Monday Tuesday Wednesday

Thursday Friday Saturday

Sunday

Created Monday Tuesday Wednesda Thursday Friday Saturday Sunday

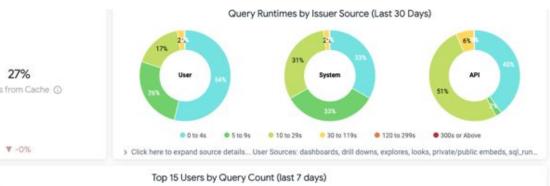

|    | Art E | Alex Ma | Olga Der | Ryoma S | Kenelly | Michael | Simone | Ish   | Megan V | Felix Jac | Ryan Du | Seema R | Connor | Philip M., | Jiro W |
|----|-------|---------|----------|---------|---------|---------|--------|-------|---------|-----------|---------|---------|--------|------------|--------|
|    | Qu    | Quer    | Quer_    | Quer    | Quer    | Quer_   | Quer_  | Quer  | Quer    | Quer_     | Quer    | Quer    | Quer   | Quer       | Quer_  |
|    | 1,190 | 267     | 402      | 322     | 664     | 638     | 1,045  | 702   | 123     | 336       | 360     | 138     | 258    | 391        | 273    |
|    | 1,506 | 877     | 765      | 145     | 810     | 601     | 207    | 1,872 | 503     | 607       | 306     | 1,504   | 815    | 581        | 441    |
| r. | 1,474 | 816     | 761      | 637     | 757     | 781     | 613    | 343   | 1,602   | 420       | 615     | 505     | 270    | 410        | 514    |
|    | 782   | 197     | 207      | 392     | 304     | 115     | 312    |       | 345     | 493       | 288     |         | 562    | 216        | 124    |
|    | 1,568 | 741     | 754      | 552     | 649     | 736     | 595    | 158   | 79      | 685       | 300     | 184     | 297    | 353        | 281    |
|    | 667   | 209     | 409      | 696     | · 0     | 58      | 115    |       | 1       | 23        | 300     | 36      | 5      | 161        | 258    |
|    | 353   | 476     | 262      | 696     | 0       | 116     | 23     | 10    | 1       | 2         | 300     | 44      | 5      | 49         | 255    |

|     | regenerator | scheduled_task | render_manage | render_manage | explore     | merge_query | private_embed | api3        | suggest     |
|-----|-------------|----------------|---------------|---------------|-------------|-------------|---------------|-------------|-------------|
|     | Queries Ran | Queries Ran    | Queries Ran   | Queries Ran   | Queries Ran | Queries Ran | Queries Ran   | Queries Ran | Queries Ran |
| 775 | 7,686       | 2,473          | 2,592         | 1,639         | 1,731       | 2,028       | 1,032         | 1,104       | 1,33        |
| 208 | B.286       | 2,405          | 2,386         | 1,380         | 2,254       | 2,119       | 1,561         | 1,201       | 1,23        |
| 033 | 8,760       | 2,417          | 1,962         | 1,391         | 1,690       | 1,590       | 1,178         | 1,096       | 94          |
| 417 | 4,784       | 964            | 1,287         | 1,097         | 568         | 403         | 411           | 412         | 25          |
| 566 | 8,454       | 2,434          | 2,069         | 1,329         | 1,540       | 1,397       | 1,208         | 1,012       | 99          |
| 929 | 7,976       | 2,340          | 1,787         | 1,273         | 197         | 345         | 166           | 181         | 15          |
| 303 | 6,471       | 2,337          | 1,537         | 1,115         | 252         | 198         | 77            | 114         |             |

Spread automation across off peak concurrency hours to enhance performance

Hourly Users & Queries

# **System Activity Pages**

### **Errors and broken content**

- Helpful for cleanup
- Identify items that need quick remediation

|      |             | Broken Dashboard Content                                                                         |                |  |  |  |  |  |  |
|------|-------------|--------------------------------------------------------------------------------------------------|----------------|--|--|--|--|--|--|
|      | Link        | k Message                                                                                        |                |  |  |  |  |  |  |
|      | [Dashboard] | Variable not found "ae_segment".                                                                 |                |  |  |  |  |  |  |
|      | [Dashboard] | Variable not found "ae_segment".                                                                 |                |  |  |  |  |  |  |
| /IEA | [Dashboard] | Variable not found "ae_segment".                                                                 |                |  |  |  |  |  |  |
| nt   | [Dashboard] | Variable not found "ae_segment".                                                                 |                |  |  |  |  |  |  |
| USA  | [Dashboard] | Variable not found "ae_segment".                                                                 |                |  |  |  |  |  |  |
|      | [Dashboard] | View Not Found                                                                                   |                |  |  |  |  |  |  |
|      | [Dashboard] | Variable not found "first_name".   Variable not found "last_name".   Variable not found "email". |                |  |  |  |  |  |  |
|      | [Dashboard] | View Not Found                                                                                   |                |  |  |  |  |  |  |
|      | [Dashboard] | ERROR: permission denied for relation license_v                                                  |                |  |  |  |  |  |  |
|      | Ø           | Unsupported Type: NUMERIC                                                                        |                |  |  |  |  |  |  |
|      | [Dashboard] | FATAL: Sorry your redshift cluster is restarting. Please try again later                         |                |  |  |  |  |  |  |
|      |             | Broken Schedules                                                                                 |                |  |  |  |  |  |  |
|      | Status Det  | ail                                                                                              | Conten<br>Link |  |  |  |  |  |  |

### **Scheduler performance** • Resolve scheduling issues Remediate bottlenecks and redistribute workload

| uesday |     | Wednesday |     | Thursday |     | Friday |     | Saturday |     | Sunday |     |   |
|--------|-----|-----------|-----|----------|-----|--------|-----|----------|-----|--------|-----|---|
| v      | Sc  | Av        | Sc  | Av       | Sc  | Av     | Sc  | Av       | Sc  | Av     | Sc  |   |
| 90.8   | 350 | 73.4      | 348 | 70.8     | 349 | 69.7   | 350 | 88.5     | 360 | 73.2   | 357 |   |
| 138.6  | 339 | 101.4     | 337 | 74.3     | 341 | 157.9  | 336 | 83.4     | 354 | 134.9  | 347 |   |
| 62.6   | 248 | 65.5      | 250 | 65.1     | 248 | 61.3   | 248 | 65.1     | 261 | 65.2   | 259 |   |
| 155.8  | 226 | 150.4     | 226 | 79.4     | 227 | 167.4  | 226 | 159.6    | 238 | 105.8  | 239 |   |
| 76.0   | 230 | 71.6      | 230 | 69.6     | 230 | 87.5   | 230 | 91.4     | 242 | 69.0   | 242 |   |
| 79.2   | 230 | 144.8     | 240 | 128.2    | 229 | 160.7  | 229 | 83.2     | 242 | 81.1   | 242 |   |
| 80.9   | 239 | 82.7      | 255 | 74.3     | 239 | 82.2   | 239 | 76.2     | 249 | 66.4   | 249 |   |
| 142.6  | 240 | 96.5      | 246 | 165.7    | 240 | 163.1  | 239 | 88.1     | 252 | 85.5   | 252 | - |
| 70.9   | 244 | 91.9      | 241 | 72.5     | 239 | 84.9   | 240 | 63.7     | 249 | 64.3   | 249 |   |
| 127.2  | 267 | 145.3     | 266 | 132.1    | 265 | 142.3  | 266 | 80.7     | 277 | 89.5   | 276 |   |
| 68.9   | 263 | 75.0      | 260 | 73.1     | 262 | 80.5   | 264 | 84.3     | 271 | 67.3   | 271 |   |
| 98.1   | 274 | 85.3      | 277 | 94.9     | 274 | 121.3  | 274 | 91.1     | 285 | 88.0   | 285 |   |
| 75.3   | 281 | 69.1      | 280 | 80.1     | 280 | 83.5   | 280 | 87.6     | 290 | 74.5   | 290 |   |
| 75.6   | 282 | 90.8      | 305 | 156.2    | 276 | 66.8   | 286 | 89.2     | 285 | 86.0   | 285 |   |
| 181.8  | 474 | 238.5     | 491 | 192.1    | 475 | 234.6  | 481 | 172.7    | 458 | 151.7  | 476 |   |
| 177.1  | 592 | 155.0     | 597 | 211.4    | 596 | 327.8  | 591 | 164.0    | 595 | 212.5  | 594 |   |
| 85.7   | 403 | 107.1     | 403 | 120.9    | 396 | 96.1   | 406 | 75.0     | 400 | 82.0   | 400 |   |
| 112.4  | 376 | 100.0     | 382 | 228.8    | 370 | 142.8  | 395 | 109.2    | 378 | 112.0  | 379 | 1 |
| 77.1   | 349 | 91.3      | 360 | 89.7     | 365 | 81.4   | 379 | 68.6     | 361 | 70.7   | 361 |   |
| 85.1   | 340 | 69.3      | 340 | 83.4     | 343 | 69.7   | 352 | 77.0     | 352 | 98.7   | 352 |   |
| 78.4   | 344 | 61.5      | 344 | 68.8     | 344 | 88.3   | 356 | 62.5     | 356 | 67.6   | 356 |   |
| 111.4  | 341 | 140.7     | 339 | 123.9    | 341 | 76.1   | 358 | 136.3    | 348 | 130.9  | 348 |   |
| 67.1   | 344 | 61.5      | 345 | 75.5     | 344 | 110.1  | 350 | 65.7     | 356 | 65.9   | 356 |   |
| 67.0   | 345 | 118.8     | 339 | 162.0    | 342 | 161.1  | 357 | 135.6    | 347 | 161.6  | 350 |   |

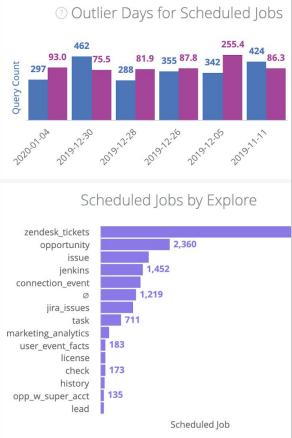

## **Next Steps**

- Setup your technical contact(s)
  - cloud.google.com/looker/docs/admin-panel-general-settings#technical\_contacts Ο
- Check out the Looker Marketplace
  - cloud.google.com/looker/docs/marketplace Ο
- Join Looker Connect and start your learning journey
  - connect.looker.com Ο
- Get involved in our Community!
  - community.looker.com Ο
- Utilize our Chat Support
  - cloud.google.com/looker/docs/admin-panel-general-support-access Ο

Proprietary + Confidential

# Questions?

Join us in the Community!

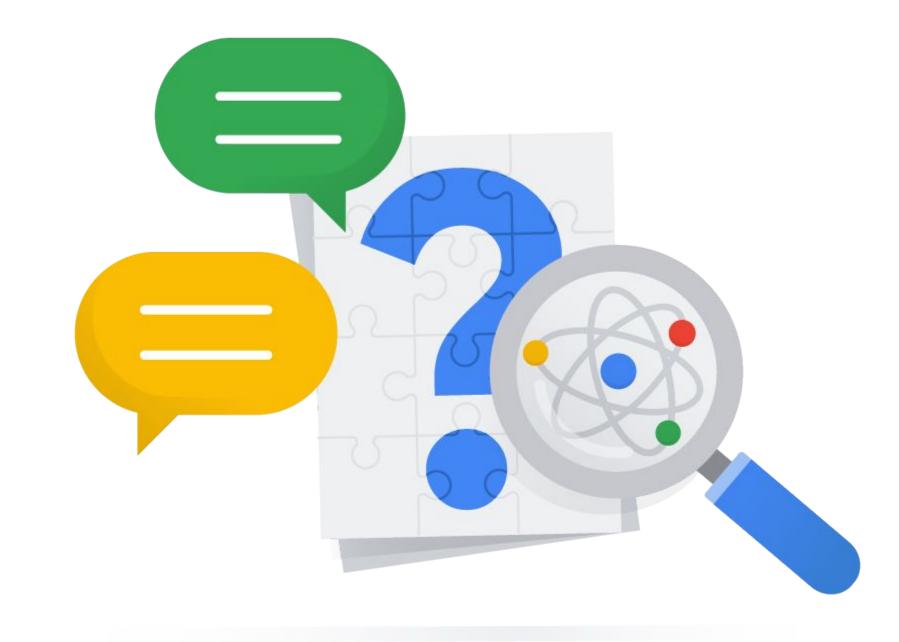

Proprietary + Confidential

# Please give us some <u>feedback</u> Help us improve our onboarding series

Proprietary + Confidential